# **Identificar e Solucionar Problemas do Alarme de Sistema de Canal SLIC Desativado**

### **Contents**

**Introduction Prerequisites Requirements** Componentes Utilizados Procedimento Logs de erro comuns Tempo limite da conexão esgotado Não é possível localizar um caminho de certificação válido para o destino solicitado Falha no handshake Etapas para executar Etapa 1. Validar Status do Smart Licensing Etapa 2. Verificar a Resolução do Sistema de Nomes de Domínio (DNS) Etapa 3. Verifique a conectividade com os servidores de feed de inteligência de ameaças Etapa 4. Desabilitar Inspeção/Descriptografia de SSL Defeitos relacionados Informações Relacionadas

## **Introduction**

Este documento descreve como solucionar problemas de alarmes do sistema "Canal SLIC Desativado" do Secure Network Analytics (SNA).

## **Prerequisites**

### **Requirements**

A Cisco recomenda que você tenha conhecimento básico de SNA.

SLIC significa "Stealthwatch Labs Intelligence Center"

### **Componentes Utilizados**

Este documento não se restringe a versões de software e hardware específicas.

The information in this document was created from the devices in a specific lab environment. All of the devices used in this document started with a cleared (default) configuration. Se a rede estiver ativa, certifique-se de que você entenda o impacto potencial de qualquer comando.

## **Procedimento**

O alarme "Canal SLIC desativado" é acionado quando o Gerenciador SNA não consegue obter atualizações de feed dos Threat Intelligence Servers, anteriormente SLIC. Para entender melhor o que causou a interrupção das atualizações do feed, faça o seguinte:

- 1. Conecte-se ao SNA Manager via SSH e faça login com **root** credenciais.
- 2. Analise a **/lancope/var/smc/log/smc-core.log** arquivo e procurar os logs do tipo **SlicFeedGetter**.

Depois de encontrar os logs relevantes, continue na próxima seção, considerando que há várias condições que podem fazer com que esse alarme seja disparado.

#### **Logs de erro comuns**

Os logs de erros mais comuns vistos no **smc-core.log** relacionados ao alarme SLIC Channel Down são:

 $\hat{a} \in f$ 

#### **Tempo limite da conexão esgotado**

<#root>

```
2023-01-03 22:43:28,533 INFO [SlicFeedGetter] Performing request to get Threat Feed update file.
2023-01-03 22:43:28,592 INFO [SlicFeedGetter] Threat Feed Host 'lancope.flexnetoperations.com' resolves
2023-01-03 22:43:28,592 INFO [SlicFeedGetter] Threat Feed URL: /control/lncp/LancopeDownload?token=20190
2023-01-03 22:45:39,604
```
**ERROR [SlicFeedGetter] Getting Threat Feed update failed with exception.**

**org.apache.http.conn.HttpHostConnectException: Connect to lancope.flexnetoperations.com:443 [lancope.flexnetoperations.com/64.14.29.85] failed: Connection timed out (Connection timed out)** â€f

#### **Não é possível localizar um caminho de certificação válido para o destino solicitado**

<#root>

2023-01-04 00:27:50,497 INFO [SlicFeedGetter] Performing request to get Threat Feed update file. 2023-01-04 00:27:50,502 INFO [SlicFeedGetter] Threat Feed Host 'lancope.flexnetoperations.com' resolves 2023-01-04 00:27:50,502 INFO [SlicFeedGetter] Threat Feed URL: /control/lncp/LancopeDownload?token=20190 2023-01-04 00:27:51,239

**ERROR [SlicFeedGetter] Getting Threat Feed update failed with exception.**

javax.net.ssl.SSLHandshakeException: PKIX path building failed: sun.security.provider.certpath.SunCertPa

#### **Falha no handshake**

<#root>

```
2023-01-02 20:00:49,427 INFO [SlicFeedGetter] Performing request to get Threat Feed update file.
2023-01-02 20:00:49,433 INFO [SlicFeedGetter] Threat Feed Host 'lancope.flexnetoperations.com' resolves
2023-01-02 20:00:49,433 INFO [SlicFeedGetter] Threat Feed URL: /control/lncp/LancopeDownload?token=20190
```
**2023-01-02 20:00:50,227 ERROR [SlicFeedGetter] Getting Threat Feed update failed with exception.**

### **Etapas para executar**

As atualizações do feed de inteligência de ameaças podem ser interrompidas devido a condições diferentes. Execute as próximas etapas de validação para garantir que seu SNA Manager atenda aos requisitos.

#### **Etapa 1. Validar Status do Smart Licensing**

Navegue até **Central Management > Smart Licensing** e garantir que o status da licença do Threat Feed seja **Authorized**.

 $\hat{a} \in f$ 

#### **Etapa 2. Verificar a Resolução do Sistema de Nomes de Domínio (DNS)**

Certifique-se de que o Gerenciador SNA possa resolver com êxito o endereço IP para **lancope.flexnetoperations.com** and esdhttp.flexnetoperations.com

 $\hat{a} \in f$ 

#### **Etapa 3. Verifique a conectividade com os servidores de feed de inteligência de ameaças**

Verifique se o Gerenciador SNA tem acesso à Internet e se a conectividade com os servidores de inteligência de ameaças listados a seguir tem permissão:

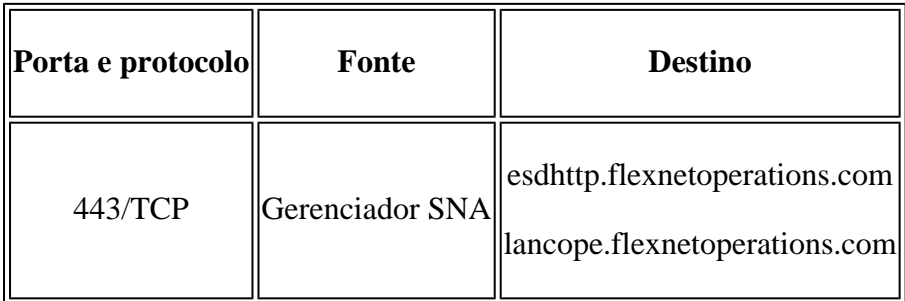

**Observação**: se o Gerenciador SNA não tiver permissão para ter acesso direto à Internet, verifique se a configuração do Proxy para acesso à Internet está em vigor.

#### â€f

#### **Etapa 4. Desabilitar Inspeção/Descriptografia de SSL**

O segundo e o terceiro erros descritos no **Common Error Logs** pode ocorrer quando o Gerenciador do SNA não recebe o certificado de identidade correto ou a cadeia de confiança correta usada pelos servidores de feed de inteligência de ameaças. Para evitar isso, certifique-se de que nenhuma Inspeção/Descriptografia SSL seja executada em sua rede (por Firewalls ou servidores proxy compatíveis) para conexões entre o SNA Manager e os servidores de inteligência de ameaças listados no **Verify Connectivity to the Threat Intelligence Feed Servers** seção.

Se você não tiver certeza se a Inspeção/Descriptografia SSL é executada em sua rede, você pode coletar uma

captura de pacote entre o endereço IP do SNA Manager e o endereço IP do Threat Intelligence Servers e analisar a captura para verificar o certificado recebido. Para isso, faça o seguinte:

1. Conecte-se ao Gerenciador SNA pelo SSH e faça login com **root** credenciais.

2. Execute um dos dois comandos listados a seguir (o comando a ser executado depende se o gerenciador SNA usa ou não um servidor proxy para acesso à Internet):

tcpdump -w /lancope/var/tcpdump/slic\_issue.pcap -nli eth0 host 64.14.29.85 tcpdump -w /lancope/var/tcpdump/slic\_issue2.pcap -nli eth0 host [IP address of Proxy Server]

3. Deixe a captura ser executada por 2-3 minutos e, em seguida, pare-a.

4. Transfira o arquivo gerado para fora do Gerenciador SNA para análise. Isso pode ser feito com o Secure Copy Protocol (SCP).

â€f

## **Defeitos relacionados**

Há um defeito conhecido que pode afetar a conexão com os servidores SLIC:

A comunicação SMC SLIC pode expirar e falhar se a porta de destino 80 estiver bloqueada. Consulte • o bug da Cisco ID [CSCwe08331](https://bst.cloudapps.cisco.com/bugsearch/bug/CSCwe08331)

### **Informações Relacionadas**

- Para obter assistência adicional, entre em contato com o Technical Assistance Center (TAC). É necessário um contrato de suporte válido: [Contatos de suporte da Cisco no mundo inteiro.](https://www.cisco.com/c/pt_br/support/web/tsd-cisco-worldwide-contacts.html)
- Você também pode visitar a Comunidade de Análise de Segurança da Cisco [aqui.](https://community.cisco.com/t5/security-analytics/bd-p/discussions-security-analytics)
- [Suporte Técnico e Documentação Cisco Systems](https://www.cisco.com/c/pt_br/support/index.html)

### Sobre esta tradução

A Cisco traduziu este documento com a ajuda de tecnologias de tradução automática e humana para oferecer conteúdo de suporte aos seus usuários no seu próprio idioma, independentemente da localização.

Observe que mesmo a melhor tradução automática não será tão precisa quanto as realizadas por um tradutor profissional.

A Cisco Systems, Inc. não se responsabiliza pela precisão destas traduções e recomenda que o documento original em inglês (link fornecido) seja sempre consultado.